#### **Radical Research: Good-Bye Highlighters and Post-Its! Hello Digital Tools for the 21st Century**

Dale Vidmar Information Literacy and Assessment Librarian Southern Oregon University Hannon Library vidmar@sou.edu

California Conference on Information Literacy 2019 University of San Francisco San Francisco, California – Fromm Hall May 3, 2019

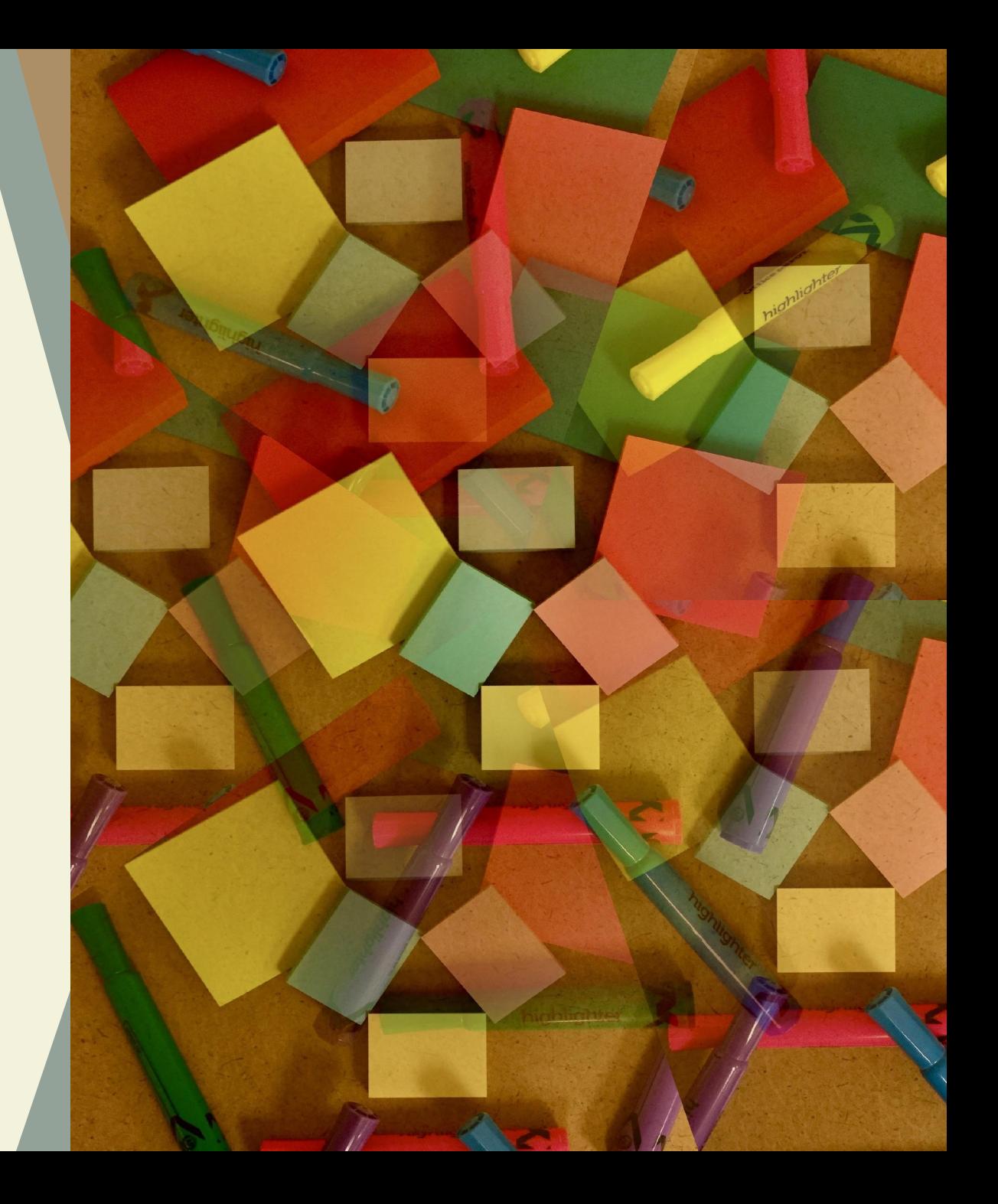

### Digital Discourse

#### **Padlet Go to: padlet.com/vidmar/CCLI2019**

#### **password: radical**

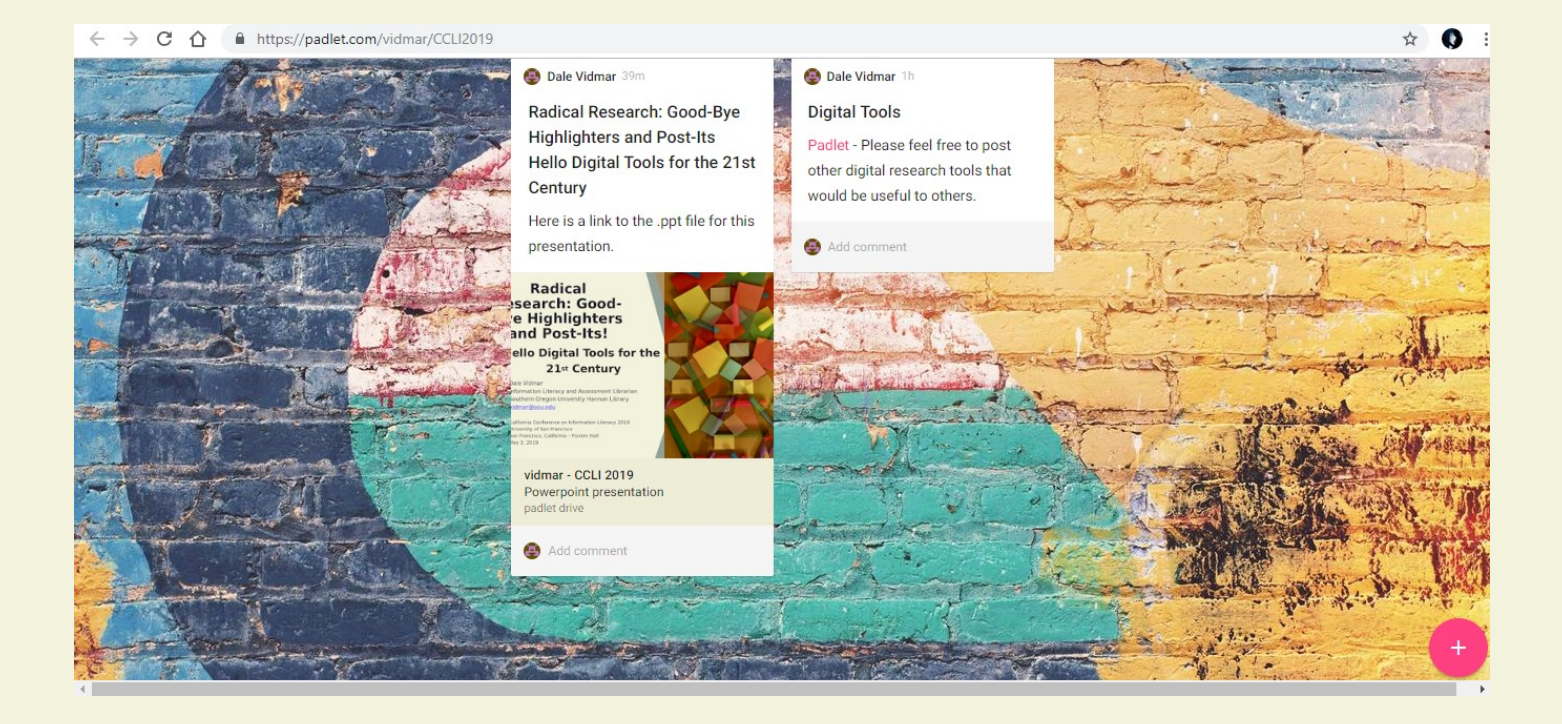

# **What are We Doing and How?**

What? The Takeaways or What We Can Do on Monday!

- Adapt and incorporate emerging digital tools into information literacy instruction to assist students with research, writing, and information management.
- Demonstrate various digital tools and transform the way students interact with information.
- Illustrate alternative emerging methods to read, highlight, annotate, tag, and organize research in order to improve student learning.

How? What You will be Subjected To!

- Presentation of a variety of digital tools organized in categories.
- Demonstration of select tools.
- Small group breakout discussion.
- Large group discussion.

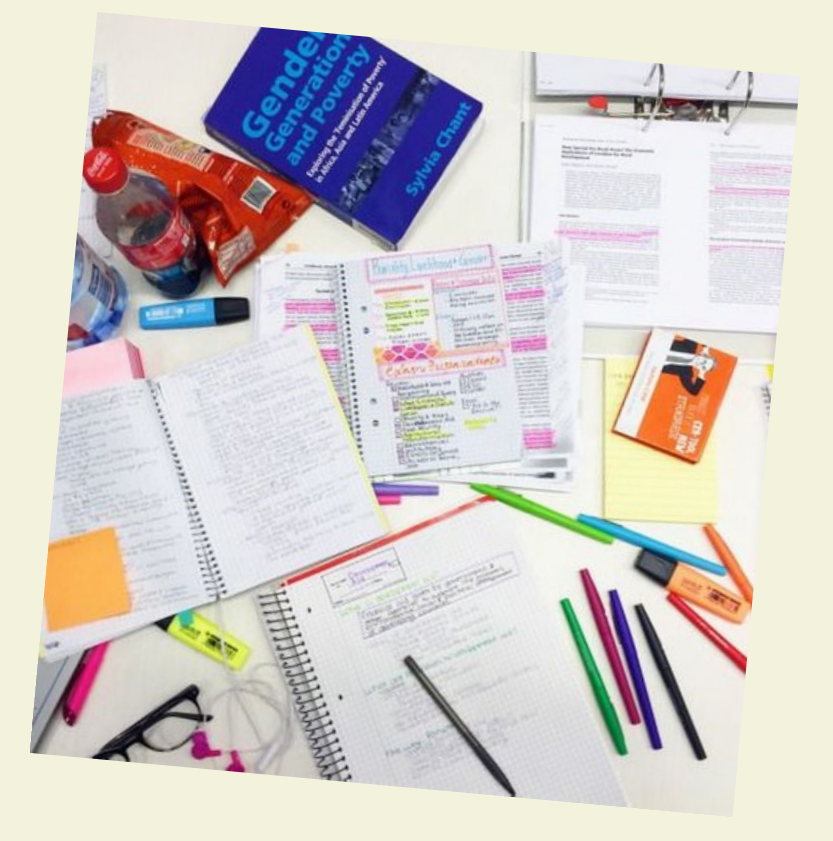

#### Digital Research Tools

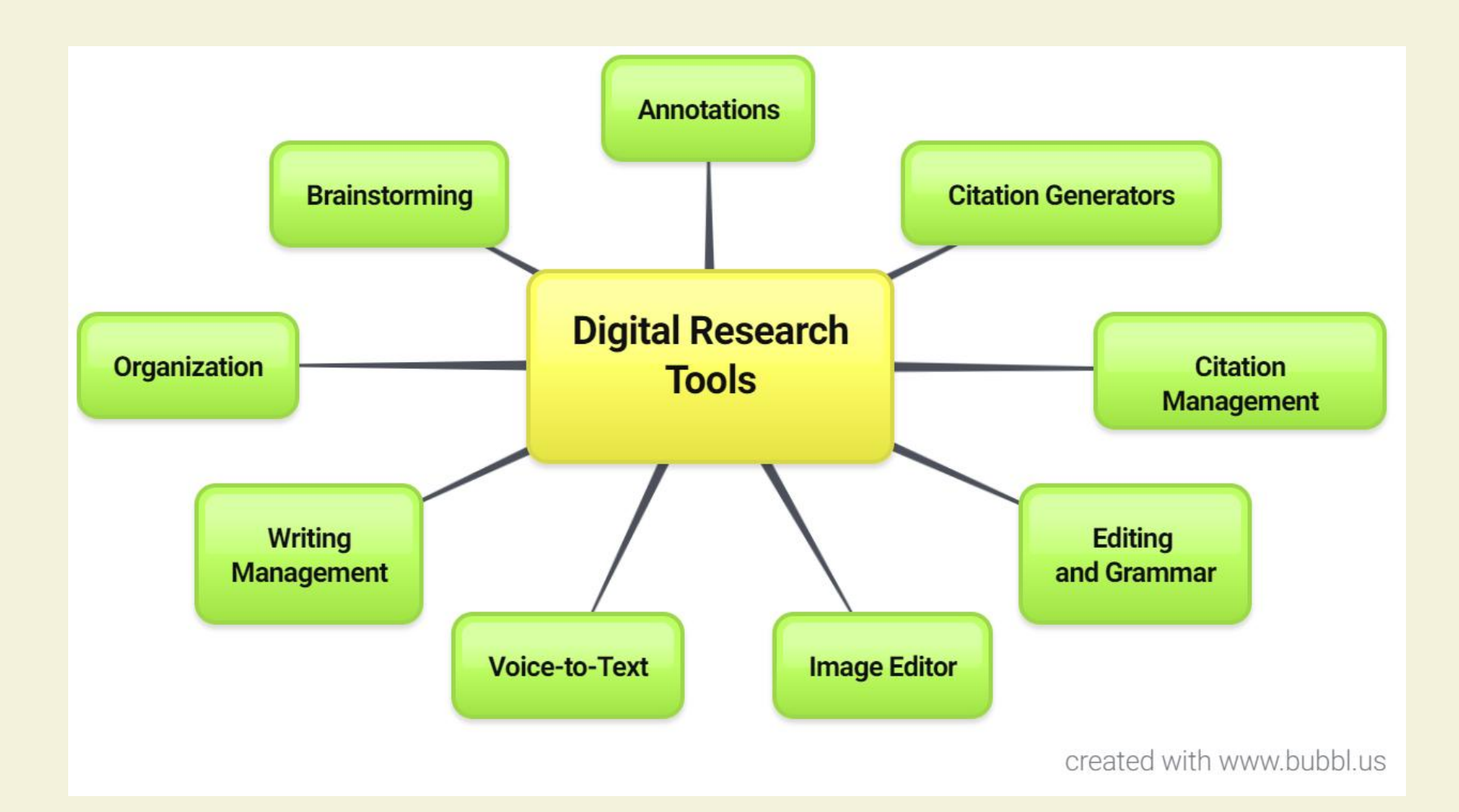

# Marginalia/Digital Annotation

#### Marginalia (Jackson, 2001)

- Writing in the margins or another area of other people's text.
- Thought of as discourse or reader response.
- Spontaneous notes or comments (McClelland, 2016).
- Measure of intellectual engagement of reader.

#### Digital Annotation

- Also called "digital social reading" and "digital discourse" (Skains, 2019).
- Using a digital method of annotation to share comments and notes.
- Online means of interacting with text.
- Includes but is not limited to citation generators, annotations, notetaking, tagging, voice-to-text, grammar and spell checkers, brainstorming, information management and organization, image editors, etc.

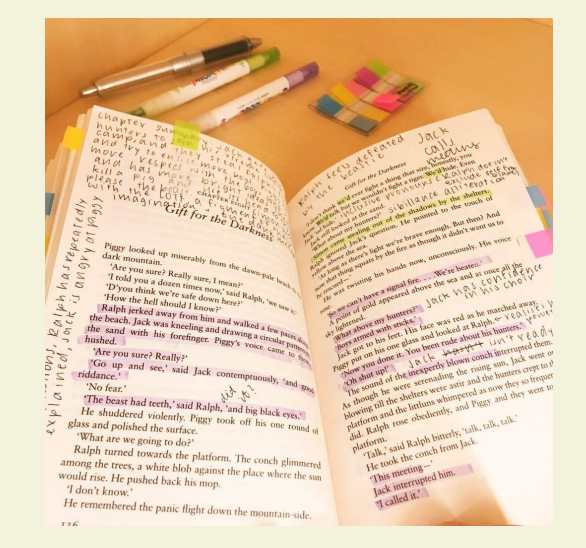

Most paper annotations are relatively simple "anchor only" type annotations consisting of underlining, circling, margin notes, etc. (Mehta, Bradley, Hanncock, & Collins, 2017).

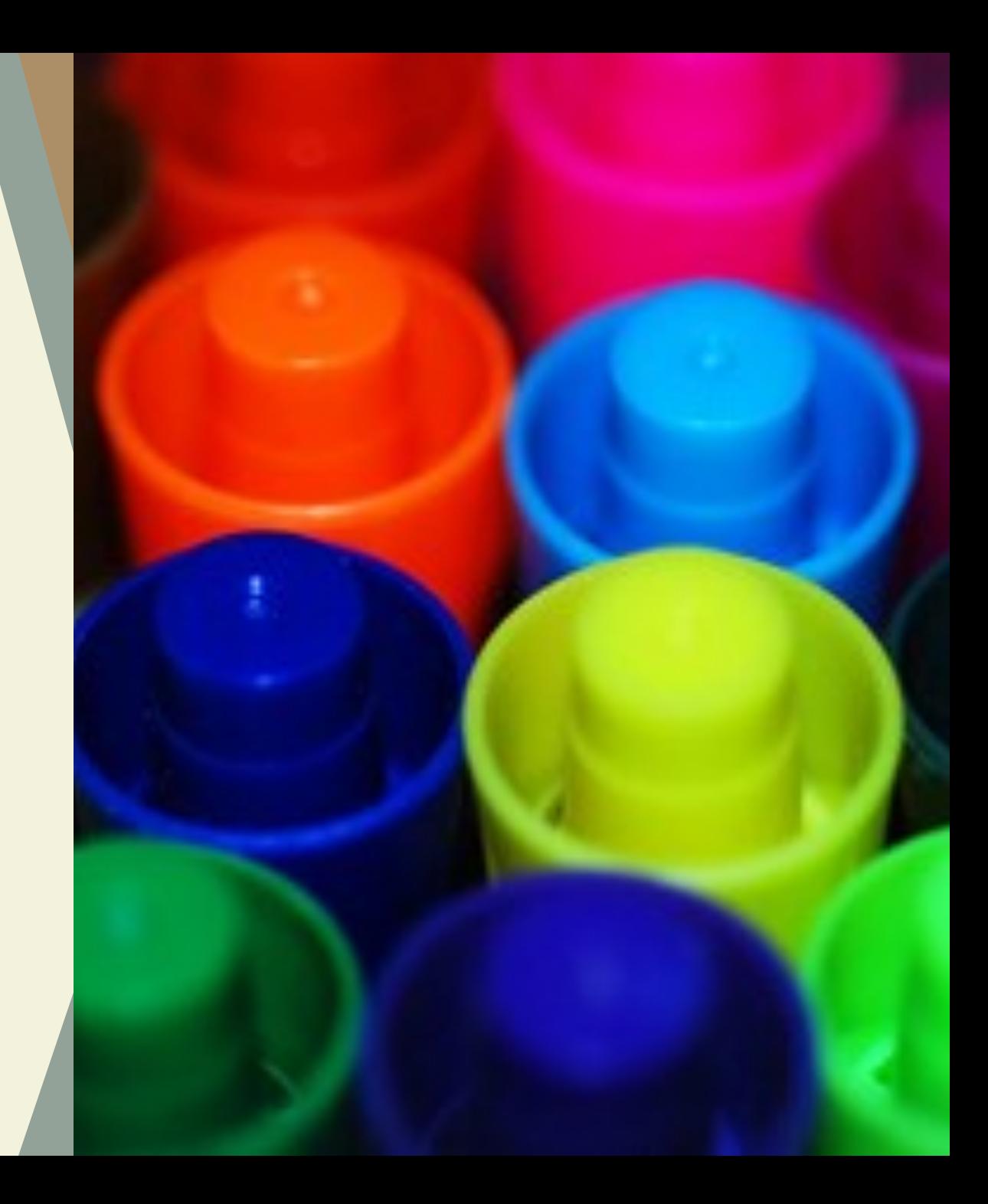

# **Top of the Class**

- Endnote endnote.com/ commercial online research and reference management tool that stores, searches, and constructs bibliographies a myriad of style beyond APA, MLA, etc. Endnote also annotates, tags, and searches documents and notes. Also, works with word processing software such as Word to insert citations and create bibliographies and in text citations.
- RefWorks www.refworks.com/refworks2 powerful commercial online research and reference management tool that stores information, generates citations, and creates bibliographies in a myriad of formats beyond APA and MLA. Similar to Endnote, Refworks annotates, tags, and searches documents. The Write-n-Cite feature works with word processing software such as Word to insert citations and create bibliographies and in text citations.

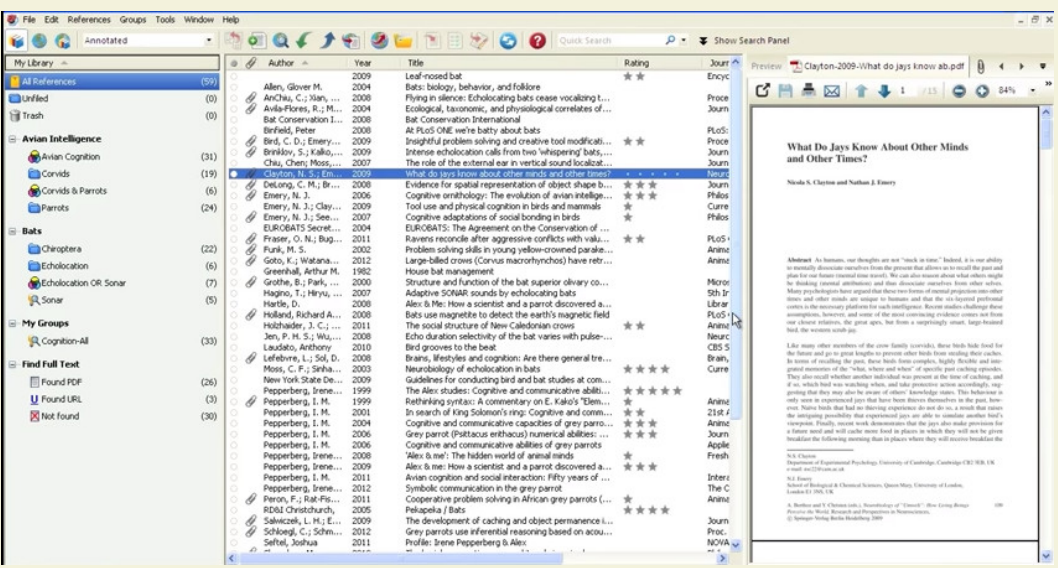

#### **Citation Generators**

- Citefast http://www.citefast.com/ generates bibliography, in-text citations, and a title page in MLA, APA, and Chicago. Citations kept indefinitely with free account. Provides in-text examples.
- BibMe www.bibme.org/ creates citation lists in MLA, APA, Chicago, and Turabian. \$9.95 monthly fee.
- Citation Machine http://www.citationmachine.net/ generates citations in MLA, APA, Chicago, Turabian, and more.
- Easy Bib http://www.easybib.com/ generates citations and works cited pages in MLA, APA, and Chicago formats. Includes citation guides for the various formats. \$9.99 monthly subscription.

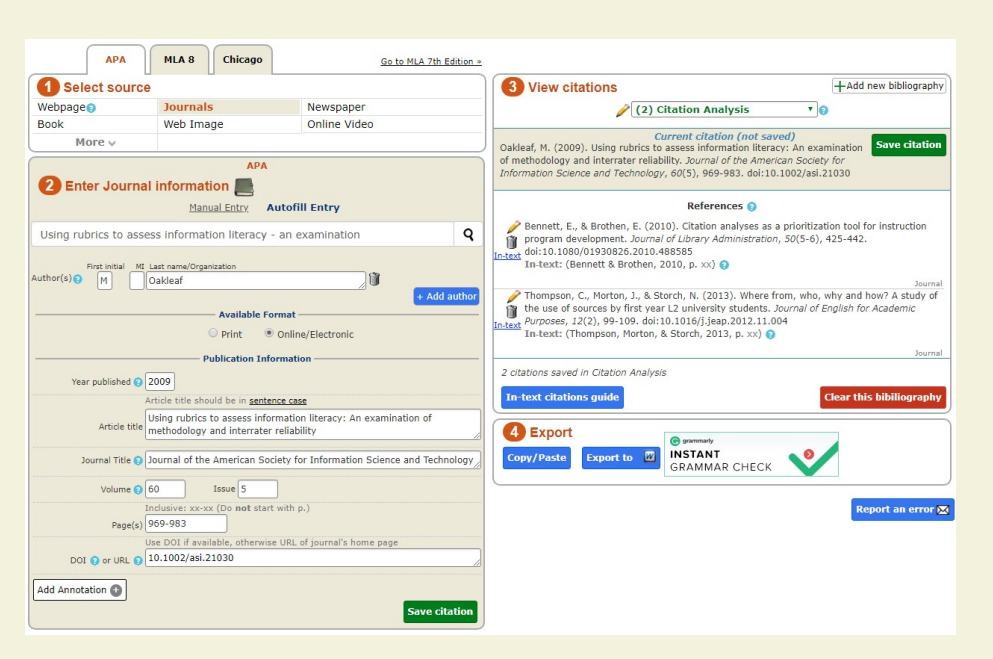

# **Basic Digital Tools**

- **1. Underlining/Highlighting**
- **2. Notetaking/Writing in the Margin**
- **3. Organizing Ideas and Concepts**
- **4. Tagging**
- **5. Searching**
- **6. Citation Management**
- **7. Voice-to-Text**

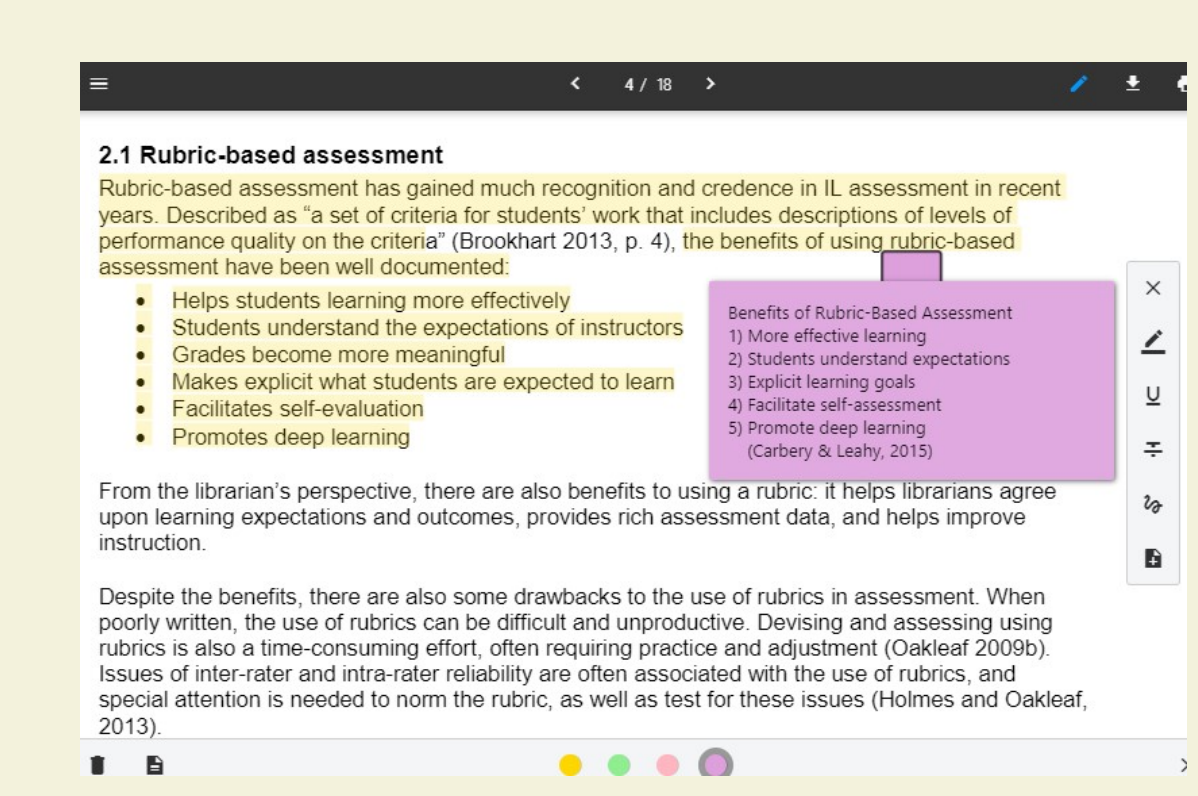

### **Annotation**

- ReadCube www.readcube.com tool that imports .pdf files, manages searchable references, makes inline notes, compiles notes, and highlights while reading. Cost - \$55/year.
- A.nnotate <u>a.nnotate.com/</u> store and share comments on .pdf files, Microsoft Office documents, images, and Internet sites. Includes the ability to create notes anywhere on an item and share them with others. Works on common browsers without having to install software or plugins. Limited documents space with free subscription.
- Scribe http://chnm.gmu.edu/tools/scribe/ program for note-taking program that can manage research notes, comments , and ideas, so they can be indexed, searched, and cross reference like an online index card that is searchable.

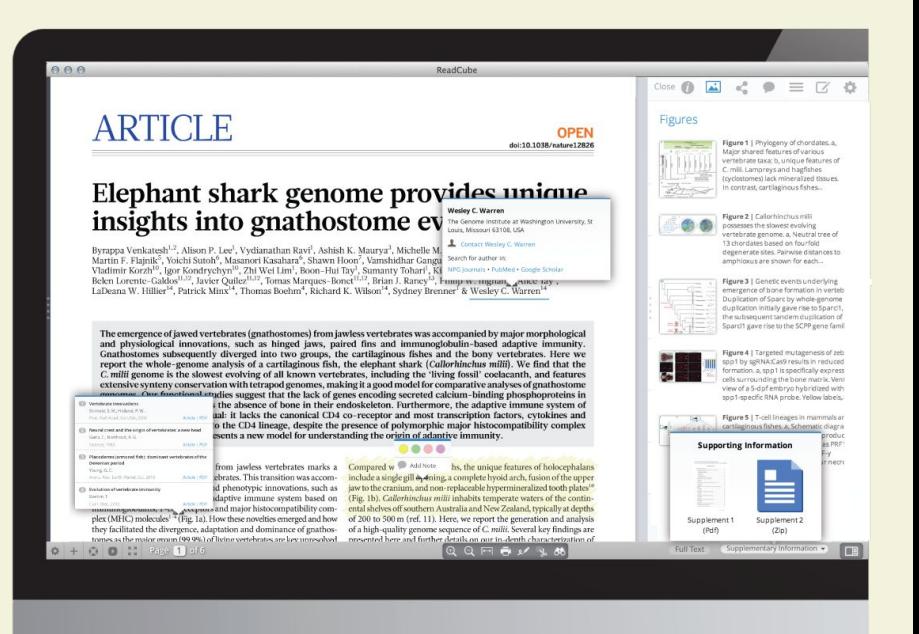

### **Citation Management**

- Qiqqa www.qiqqa.com/ manage references, read, annotate, tag, search, and cite .pdfs and other documents.
- Mendeley www.mendeley.com/ create a personal library of research. Search, sort, annotate, create sticky notes, and cite using appropriate style.
- Citavi https://www.citavi.com/en manage references, integrate .pdfs and other documents, evaluate content, organize content, and cite sources. Limited use free version.
- JabRef http://www.jabref.org/ manage references and store fulltext documents online. Export files from databases such as PubMed, Google Scholar, Web of Science, Medline, or with the Digital Object Identifier (DOI).

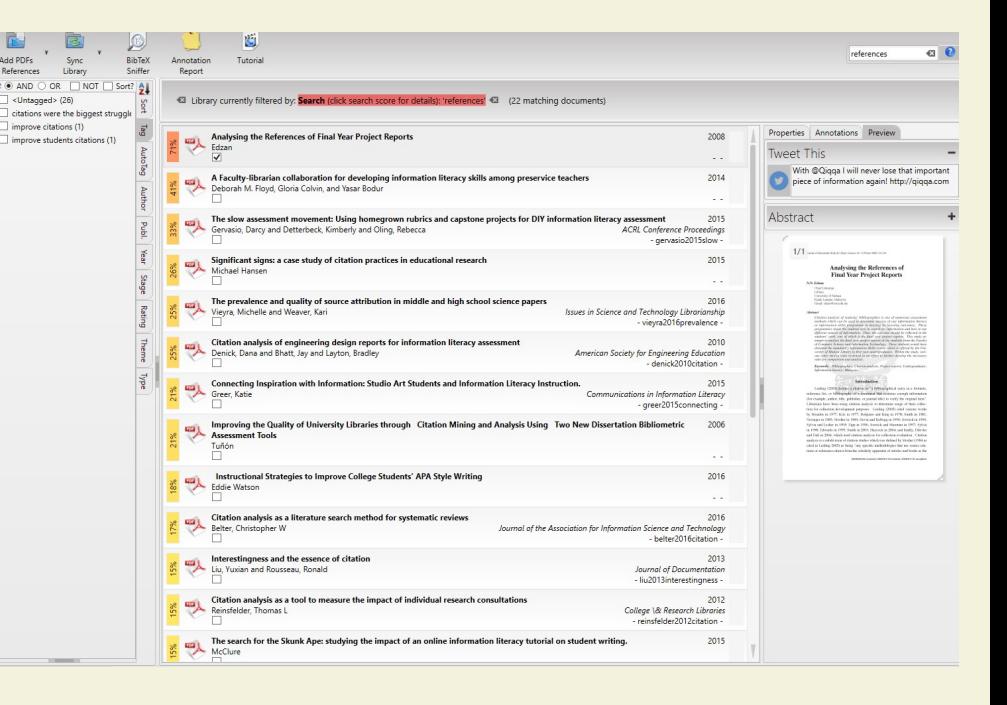

#### **Citation Management**

- Zotero www.zotero.org tools that creates a searchable personal library of sources, indexes the full-text, annotates, tags, and cites references. Limited 30 MB free storage.
- Colwiz www.colwiz.com stores files, maintains reference library, annotate documents, and cite references. 2 gig free document limit.
- ReadCube www.readcube.com tool that imports .pdf files, manages searchable references, makes inline notes, compiles notes, and highlights while reading. Cost - \$55/year.

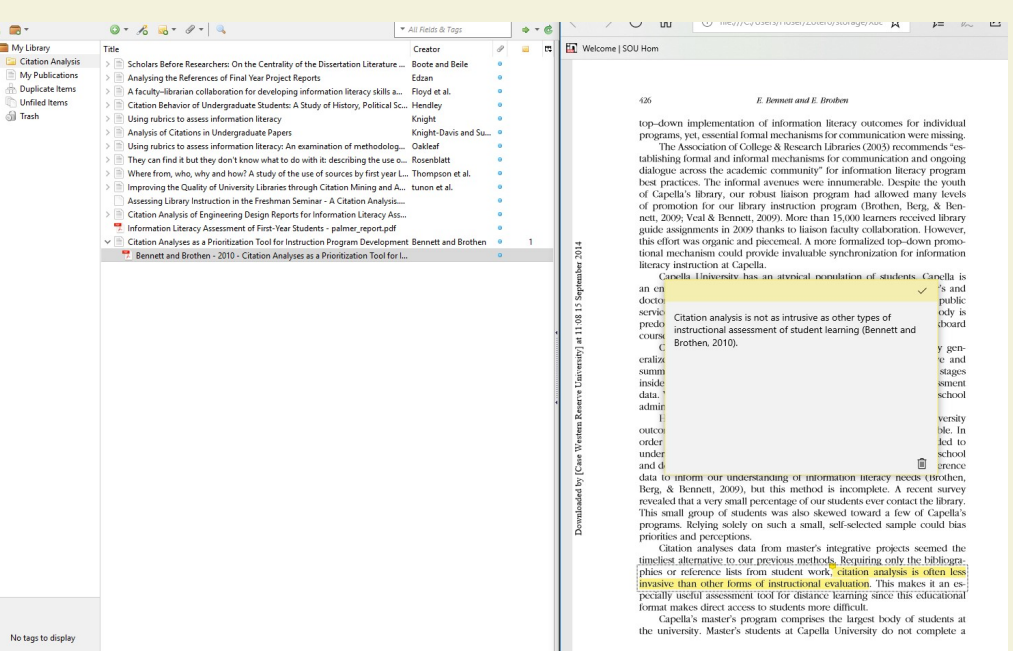

# **Brainstorming**

- Mindmeister www.mindmeister.com collaborative mind mapping and brainstorming tool to help organize your thoughts. Up to 3 free mind maps or \$4.99/month for unlimited mind maps.
- Bubbl.us <u>bubbl.us</u> visual thinking tool that creates a graphical mind map of ideas and concepts to structure information. Up to 3 free mind maps or \$59 annually--\$4.91/month for unlimited mind maps.
- MindMup www.mindmup.com/ brainstorm and create mind maps, presentations, and outlines to help focus ideas and collaborate with others. Converts mind maps to .pdf, PowerPoint, and other programs. Unlimited free mind maps.
- VUE vue.tufts.edu/ visual understanding environment (VUE) provides a concept and content map to visually organize digital files. Download app for free Windows or Mac versions.

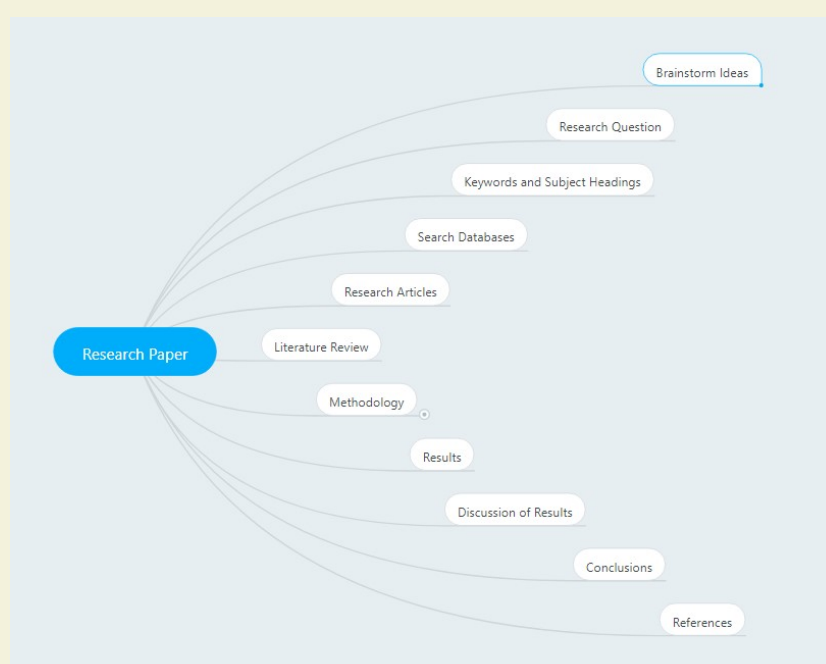

# **Editing and Grammar**

- Grammarly www.grammarly.com check grammar, writing style, spelling and other aspects of writing including plagiarism.
- Ginger <u>firstsiteguide.com/ginger</u>/ proofreads and checks punctuation and Grammar inside Word, so you do not have to upload or copy and paste text.
- Hemingway App http://www.hemingwayapp.com/ highlights lengthy, complex sentences and common errors to help write more concise and clear sentences. Paste text into the app or write something directly.

#### SOURCE CODE - VIDMAR - LOEX2015\_PROCEEDINGS

cyclical process, it is not an all or nothing process. Set the goal to assess one or two outcomes and develop further assessment from the results and conclusions. Also, synchronize assessments to function at more than one level, such as within the library and throughout the university. Make It Relevant

The purpose of meaningful assessment is to improve teaching and student learning by direct rather than indirect means. The intent is to assess what individual faculty assess in courses on an institutional level. In other words, assess actual student work samples such as capstones, papers presentations. These embedded assessments speak to coursework and assignments that students have a vested interest in completing to the best of their ability. Which information literacy outcomes are best illustrated in student work samples and where are they found? In an ideal sense, the ultimate goal of an assessment is for the project itself, beyond the findings, help develop and strengthen both individual instruction and the information literacy program (Jastram, Leebaw, & Tompkins, 2014). Communicate Assessment Results

Assessment activities generate data that needs to be shared and shared widely. For the most part, it is far easier to collect data than to productively use the data to improve teaching and student learning (Blaich & Wise, 2011). Communicate assessment results to those with the time and interest to improve student learning and engagement. In order to determine if assessment results are communicated effectively, Banta and Blaich (2011) suggested asking if faculty can do the following: Name two or three strengths within the program Identify two or three areas for improvement within the program. If the answer is no, then assessment results need to be communicated better. A first step to improvement is to construct a plan for distributing the results and create professional development opportunities for faculty to discuss the findings with the intent to improve teaching and learning.

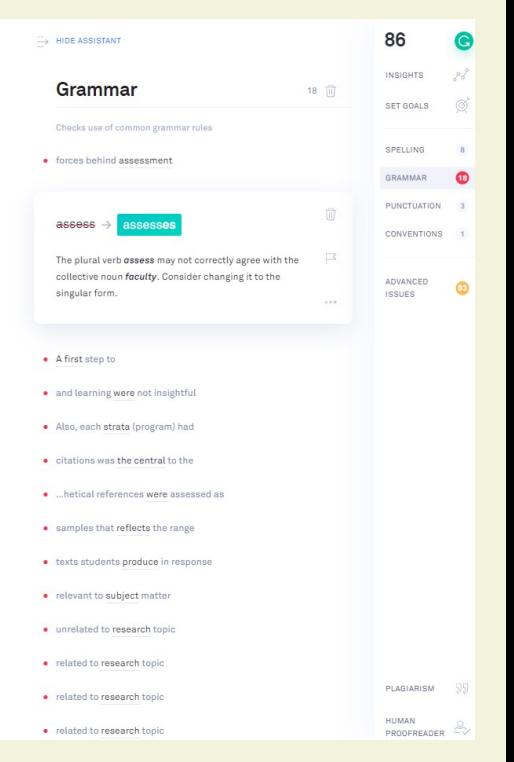

# **Image Editor**

- GIMP www.gimp.org open source image editor that enable retouching, resizing, rendering, and converting format.
- Photo Pos Pro https://www.photopos.com/ offers separate alternative interfaces for novice or advanced users. Enables image editing and correction tools. Limited size of saved files.
- Pixlr Editor https://pixlr.com/editor/ open source free Photoshop style photo/image editor.
- SumoPaint www.sumopaint.com photo/image editor that works directly from the browser without installing software.

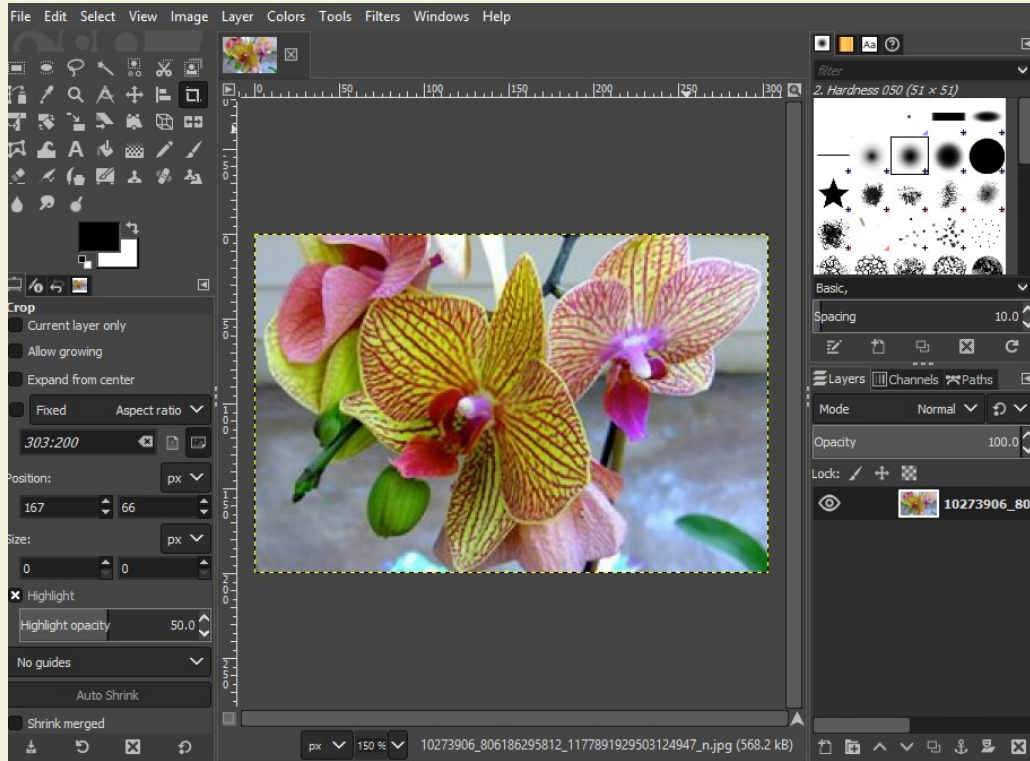

# **Organization and Collaboration**

- Padlet <u>padlet.com</u> create a "virtual" whiteboard" a "virtual wall" which allows immediate and collaborative responses individually or in groups of any size.
- Evernote <u>evernote.com</u> create texts, photos, and audio notes. Free subscription synchronizes notes on two different devices.
- WorkFlowy <u>workflowy.com</u> organizational tool to create lists, take notes, and write collaboratively.
- Wunderlust www.wunderlist.com create and organize lists, tasks, reminders, or ideas and collaborate with others.

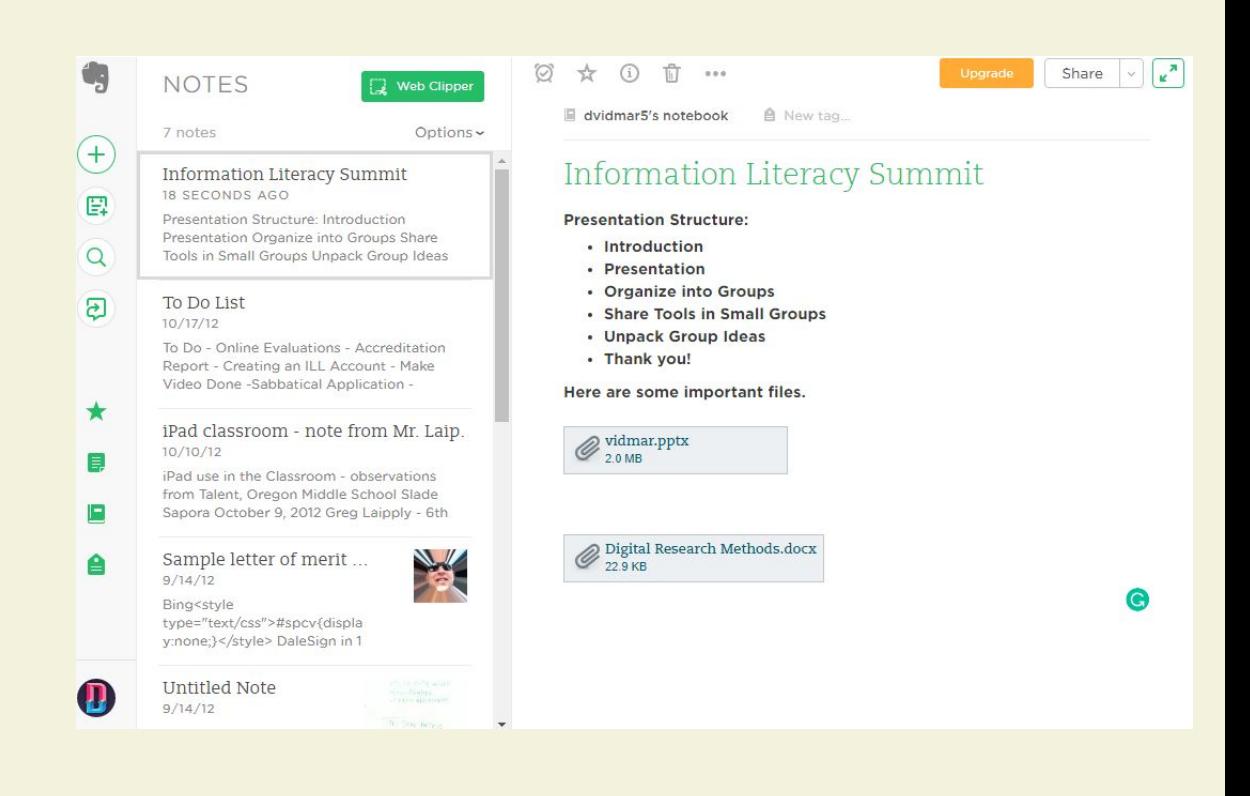

#### **Voice-to-Text**

- Speechnotes https:/speechnotes.co/ free, easy to use voice-to-text enabled online notepad that works entirely in Google Chrome. Save notes in Word.
- Dragon Naturally Speaking www.nuance.com/dragon - speech recognition software that formats voice into text.
- TalkTyper https://talktyper.com basic voice-to-text dictation tool that captures speech and creates plain text that can be copied and pasted elsewhere.
- VoiceNote https://voicenote.in/live/ downloadable voice recognition extension that converts speech to text.

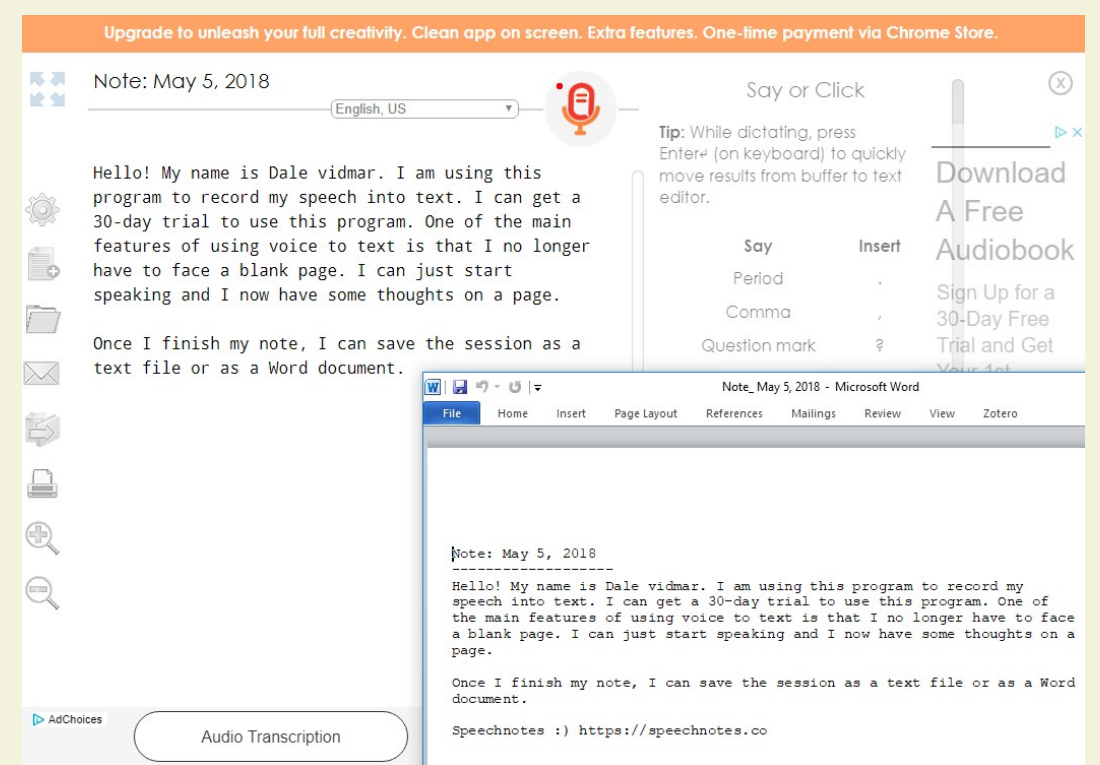

# **Writing Management**

#### • Scrivener -

www.literatureandlatte.com/scrivener/overview – compose and structure long documents. Easily write, structure, and revise.

• Write! - https://writeapp.co/– distraction free text editor that automatically cloud saves and has a variety of features such as set daily goals, auto-complete, unlimited undo, spell checker, and productivity counters, and a dark/light mode that focus the light on the current paragraph. Cost is \$24 or \$9.95 for students.

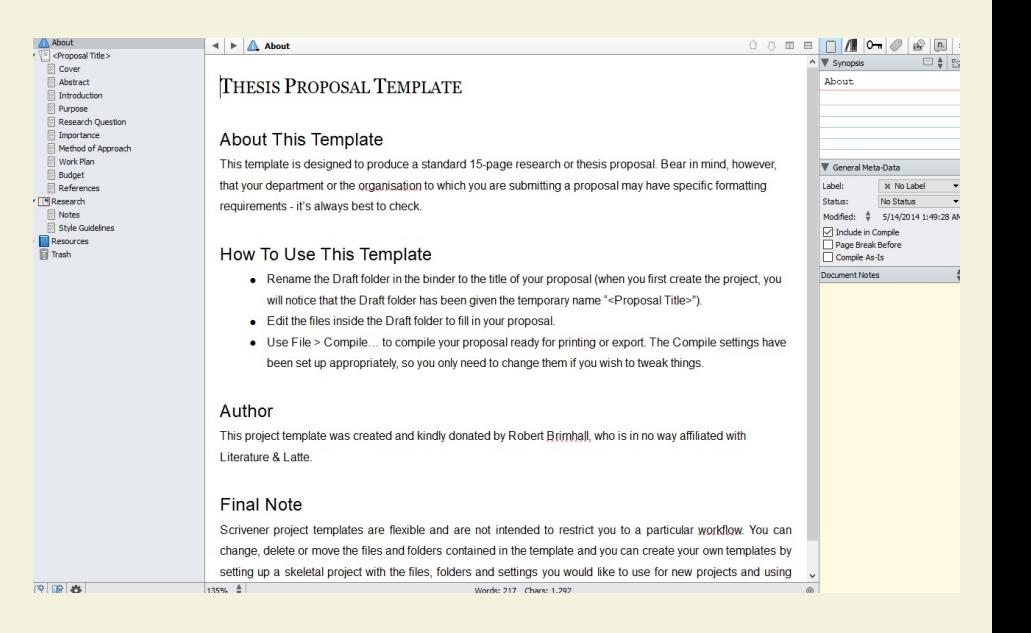

#### References

- Blyth, C. (2014). Exploring The Affordances Of Digital Social Reading For L2 Literacy: The Case Of Ecomma. In J. P. Guikema and L. Williams (Eds.), *Digital literacies in foreign and second language education*, *9*, 201-226.
- Bold, M. R., & Wagstaff, K. L. (2017). Marginalia in the digital age: Are digital reading devices meeting the needs of today's readers? *Library & Information Science Research, 39*(1), 16-22. doi:https://doi.org/10.1016/j.lisr.2017.01.004 Jackson, H. J. (2001). *Marginalia: Readers writing in books*. Retrieved from https://ebookcentral.proquest.com
- McClelland, S. I. (2016). Speaking back from the margins: Participant marginalia in survey and interview research. *Qualitative Psychology, 3*(2), 159-165. doi:http://dx.doi.org/10.1037/qup0000061

#### References

- Muddiman, E., Lyttleton-Smith, J., & Moles, K. (2019). Pushing back the margins: Power, identity and marginalia in survey research with young people. *International Journal of Social Research Methodology, 22*(3), 293-308. doi:http://dx.doi.org/10.1080/13645579.2018.1547870
- Ross, B., Pechenkina, E., Aeschliman, C., & Chase, A. M. (2017). Print versus digital texts: Understanding the experimental research and challenging the dichotomies. *Research in Learning Technology*, *25*, 1-12.
- Skains, R. L. (2019). Discourse or gimmick? Digital marginalia in online scholarship. *Convergence: The International Journal of Research into New Media Technologies, x*(xx), 1-14. doi:https://doi.org/10.1177/1354856519831988 Solas, E., & Sutton, F. (2018). Incorporating digital technology in the general education classroom. *Research in Social Sciences and Technology*, *3*(1), 1-15.

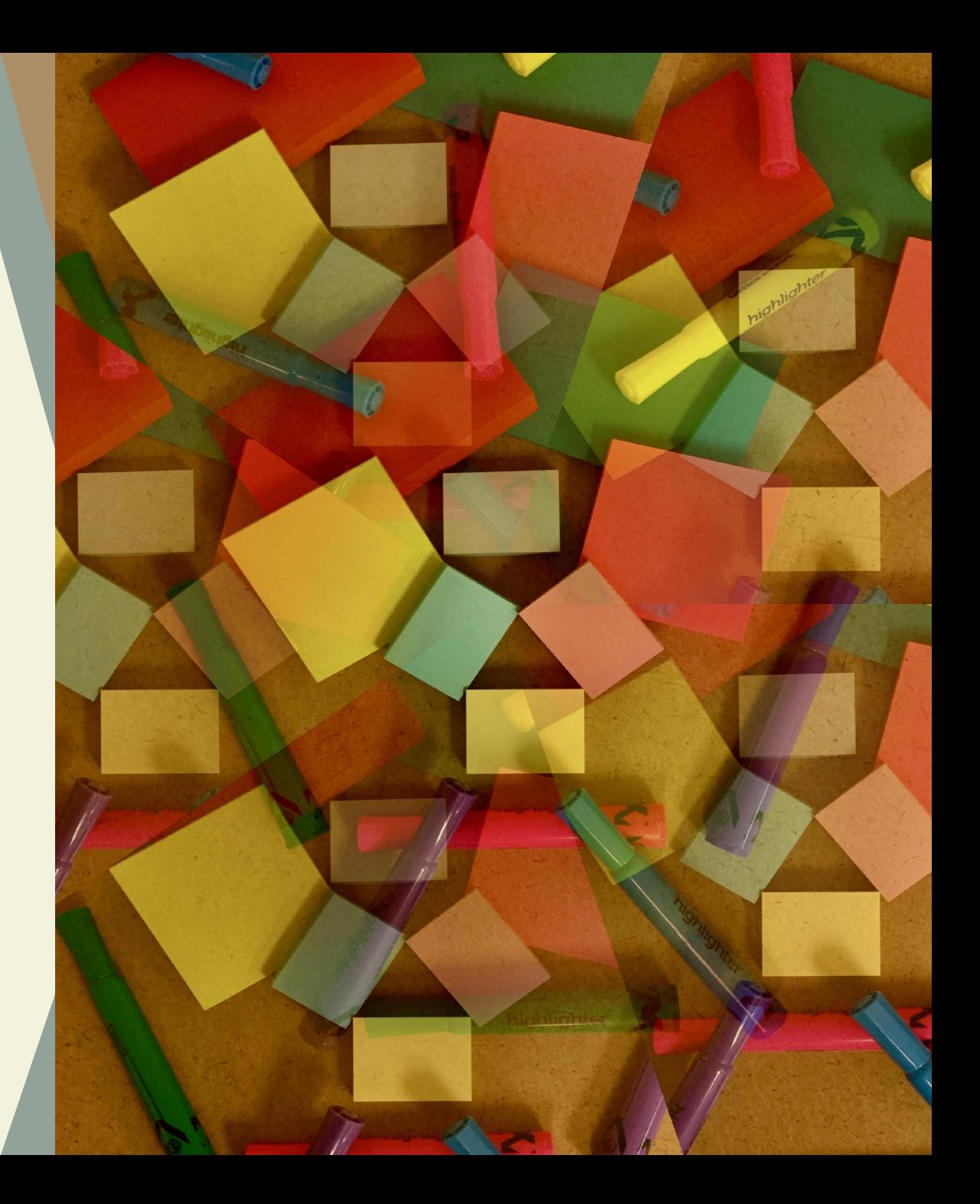

#### **What are you doing? and What tools are you using?**

#### Questions, Thoughts, Comments

#### **Padlet Go to: padlet.com/vidmar/CCLI2019**

#### **password: radical**

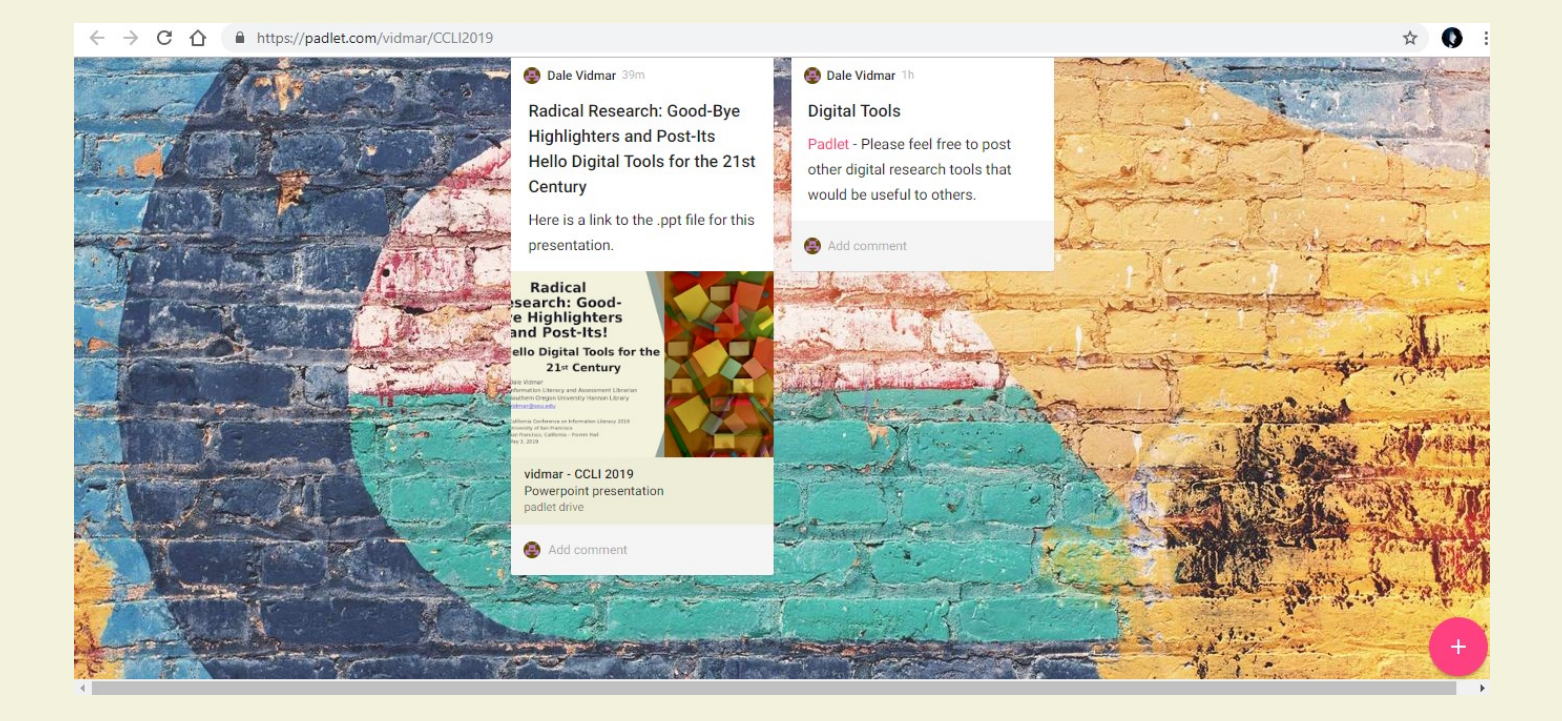

#### **Radical Research: Good-Bye Highlighters and Post-Its! Hello Digital Tools for the 21st Century**

Dale Vidmar Information Literacy and Assessment Librarian Southern Oregon University Hannon Library vidmar@sou.edu

California Conference on Information Literacy 2019 University of San Francisco San Francisco, California – Fromm Hall May 3, 2019

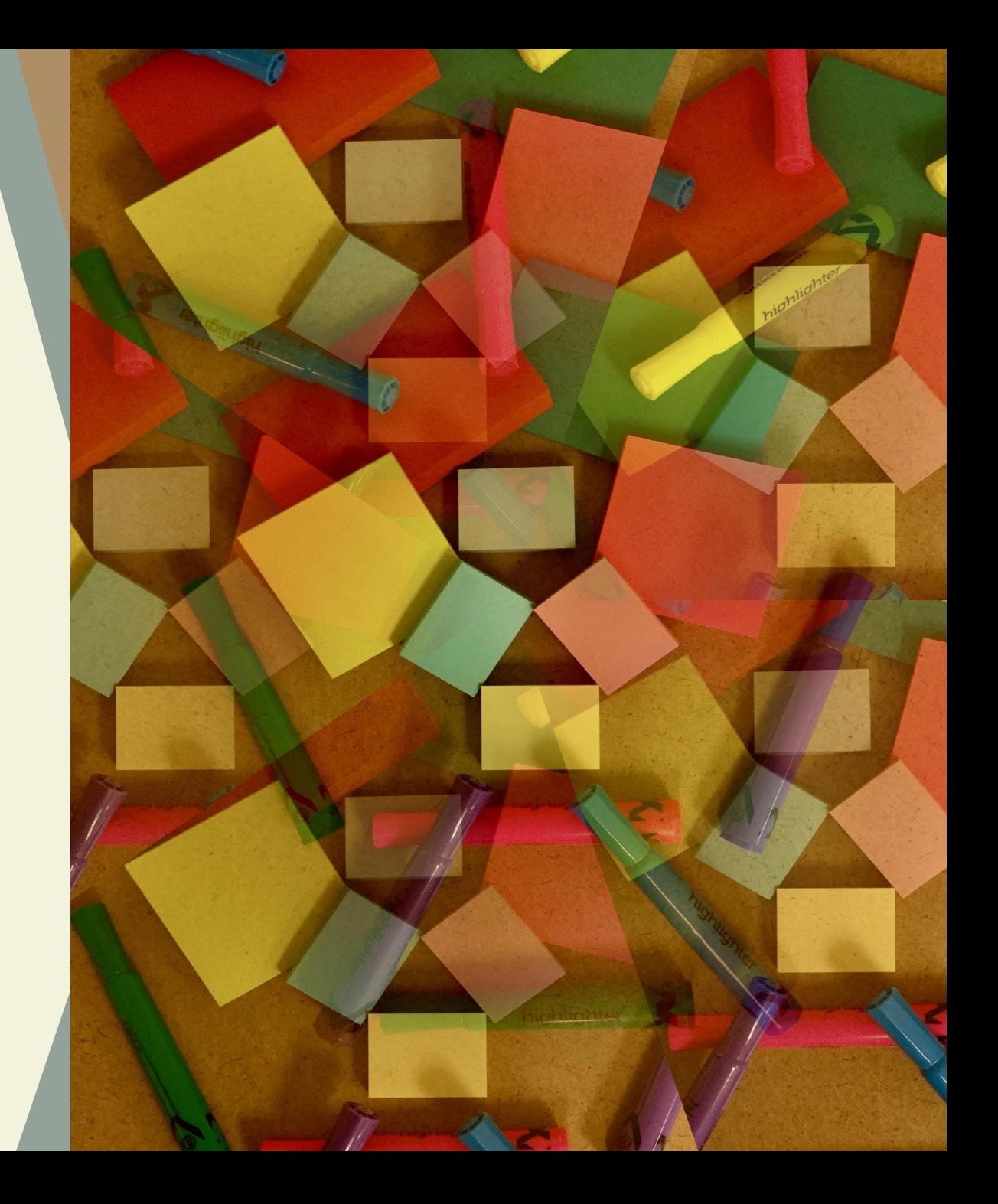